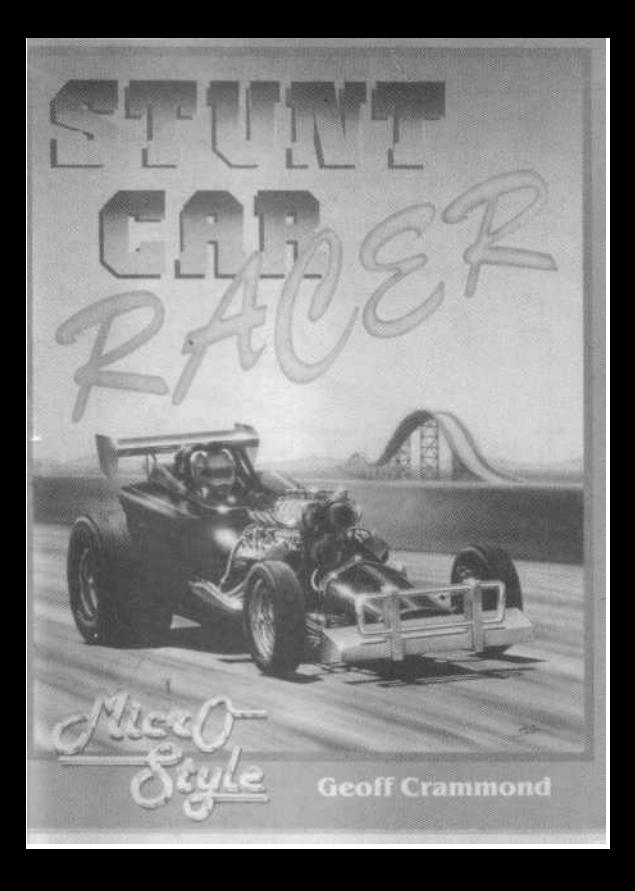

# **STUNT CAR**

# **SUPLEMENTO TECNICO**

Sólo versión de transmisión de datos de 16 bit. Para usar la opción de transmisión de datos para dos jugadores tendréis que unir vuestros ordenadores por medio de un cable de modem nulo.

Los cables de modem nulo son fáciles de obtener en tu proveedor de ordenadores.

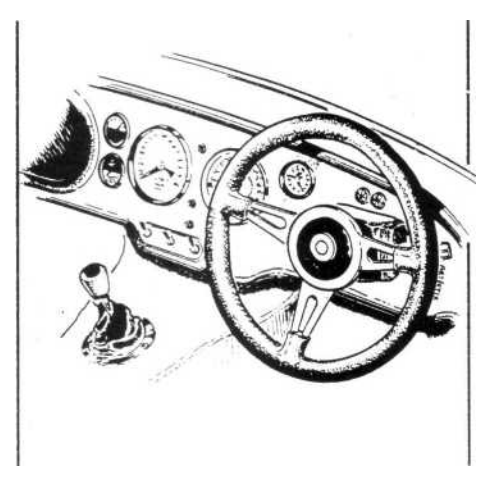

LAS CARACTERISTICAS DESCRITAS EN LA DOCUMENTACION PUEDEN VARIAR EN ALGUNOS DE LOS ORDENADORES. COPYRIGHT DEL JUEGO © GEOFF CRAMMOND COPYRIGHT DEL MANUAL © MICROPROSE SOFTWARE 1989

# **STUNT CAR RACER INSTRUCCIONES DE CARGA IBM PC**

Teclea CARCGA para la versión CGA y luego pulsa ENTER.

Teclea CAREGA para la versión EGA y luego pulsa ENTER.

Teclea CARTAN para la versión TANDY y luego pulsa ENTER.

# **Atari ST**

Mete el disco en la unidad A y enciende el ordenador.

# **Amiga**

Mete el disco en la unidad DF0 cuando aparezca la indicación de workbench. Si tu ordenador no tiene el kickstart en ROM, necesitarás arrancar primero el kickstart.

# **CBM 64 Cassette**

Pulsa SHIFT y RUN/STOP y luego pulsa PLAY en el cassette.

## **CBM 64 Disco**

Teclea LOAD"\*",8,1 y luego pulsa la tecla RETURN.

# **Spectrum 48K Cassette**

Teclea LOAD"", luego pulsa la tecla RETURN y después PLAY en el cassette.

#### **Spectrum 128K Cassette**

Pulsa la tecla RETURN cuando "Loader" aparezca resaltado y luego pulsa la tecla PLAY en el cassette.

#### **Spectrum Disco**

Mete el disco en la unidad y luego pulsa la tecla

RETURN cuando "Loader" esté resaltado.

# **TRANSMISION DE DATOS ( Sólo Atari ST y Amiga)**

Para usar la opción de transmisión de datos para dos jugadores necesitaréis unir vuestros ordenadores mediante un cable de modem nulo. Estos cables se obtienen fácilmente en los proveedores de ordenadores.

Si quieres hacer tu propio cable, necesitarás conectados anillos conectores hembras pin 25 "D" como sigue: 1-1, 2-3, 3-2, 4-5, 5-4, 7-7, 6 y 8-20, 20-6 y 8.

Ten en cuenta que cuando estás usando la opción

de transmisión de datos los competidores deben de situarse en el ordenador mostrando su nombre en la parte a mano izquierda del tablero combinaciones.

# **TECLAS ESPECIALES Y NOTAS**

#### **IBM PC y Compatibles**

F2: Selecciona/circula entre los archivos en el disco del juego para salvar.

F10. Vuelve al DOS.

ALT: Intercambia entre tipos de archivo del juego salvados: un solo jugador, Multijugadores, Galería de la fama.

#### **Spectrum**

Pausa: BREAK (mientras se está conduciendo).

Volver a jugar: ENTER.

Abandonar la carrera: SHIFT + Q (mientras está en pausa).

Circular por el panel de color: SHIFT + P (mientras está en pausa).

Redefinir teclas individuales del juego: SHIFT + K (mientras se está en pausa) (128K sólo).

Intercambiar el sonido del motor: SHIFT + S (mientras está en pausa).

Volver a empezar el juego: Break/Caps + Espacio (mientras estás en el menú principal).

Abandonar la temporada: Break/Caps + Espacio (mientras se está en la página de accesorios).

# **INSTRUCCIONES DE FUNCIONAMIENTO**

# **EMPEZANDO**

# **CONTROLES PARA CONDUCIR**

Conecta el joystick en la puerta adecuada del iovstick:

ST: Puerta 2. Amiga: Puerta 2. Commodore 64: Puerta 2. Spectrum: Puerta 1. PC: Depende del ordenador y las tarjetas de joystick.

# 1. **Controles del joystick**

Girar: Joystick izquierda/derecha.

Acelerar hacia delante: Empujar el joystick hacia delante.

Frenar/marcha atrás: Empujar el joystick hacia atrás.

Acelerar (reserva limitada de un combustible especial): Pulsar el botón de fuego.

**Nota:** Una vez que se ha seleccionado la aceleración empujando el joystick hacia delante, puedes devolver el joystick a su posición central, ya que el coche continuará acelerando hasta que frenes o pongas el coche en punto muerto. Esto evita la necesidad de tener que aplicar una presión constante hacia adelante en el joystick. Si estiras del joystick hacia atrás cancelas la aceleración y si pones la palanca en su

posición central permites que el coche esté en punto muerto.

# **2. Teclado (teclas establecidas)**

Las teclas de control difieren ligeramente del joystick para evitar la necesidad de pulsar más de dos teclas al mismo tiempo. Con la tecla de "propulsión y acelerador" pulsada tu coche acelerará con propulsión. De esta manera no se necesita estar apretando la tecla constantemente, a menos que se requiera propulsión.

La aceleración hacia delante se para pulsando una de las dos teclas de frenar/marcha atrás. El coche quedará entonces en punto muerto hasta que se pulse otra tecla. Las dos teclas de frenar/marcha atrás proporcionan dos índices de frenada/marcha atrás, esto es, con y sin propulsión.

# **Teclas de control**

Girar a la izquierda: Tecla "S".

Derecha: Tecla "D".

Propulsión + acelerador hacia adelante: Tecla "RE-TURN".

Propulsión + freno/marcha atrás: Barra espaciadora.

Freno/marcha atrás: Tecla "=".

# **Redefiniendo teclas**

Las teclas de control del coche se redefinen desde la cabina del piloto. Primero de todo, pon el juego en PAUSA (dirígete al punto 4 de " Otros controles"). Luego pulsa la tecla F1. El mensaje en PAUSA de la pantalla será reemplazado con el mensaje de "DEFINIR TECLAS".

El ordenador entonces te pedirá las teclas que quieres usar para los controles en cuestión. Te pedirá entonces que verifiques las teclas que has pulsado. Introduce las mismas teclas de nuevo y el ordenador volverá entonces al menú principal. Si la segunda entrada no encaja con la primera, el ordenador te pedirá que pulses y verifiques otro juego de teclas. Debes entonces dejar de poner el juego en pausa para continuar.

En el modo de multijuego, cada jugador puede redefinir las teclas en cualquier momento durante la carrera (preferiblemente antes del comienzo). Estas teclas se almacenan para cada jugador individual y son automáticamente reinstaladas en las siguientes carreras en las que participe ese jugador.

# **Autoalineación**

Cuando el coche está en una sección recta de la pista y no haya entrada de giro desde el joystick o las teclas, el coche irá en la misma dirección de la pista (a menos, por supuesto, que esté en el aire).

#### **Otros controles**

1. En la página de "Selección del Nombre" teclea tu nombre y pulsa RETURN para continuar. Pulsa SHIFT para las mayúsculas.

2. En las páginas del "Menú" empuja el joystick hacia adelante o hacia atrás para mover la barra iluminada y luego pulsa el botón de fuego para seleccionar y avanzar a la siguiente pantalla. Para aquellos que estéis usando los controles del teclado pulsar las teclas 1, 2, 3, etc., para mover la barra resaltada y selecciona pulsando RETURN.

3. Cuando sea apropiado, se puede pulsar la tecla RETURN o el botón de fuego para avanzar a la siguiente pantalla.

4. Hay una PAUSA disponible mientras estás conduciendo. Pon el juego en pausa pulsando:

Pausa sí: Tecla "P".

Pausa no: Tecla "0".

5. Puedes retirarte de una carrera o práctica usando la tecla COMMODORE (C64), o la tecla "Esc" (ST, Amiga, PC, Spectrum). Ten en cuenta que si estás corriendo, perderás automáticamente la carrera y los puntos del mejor tiempo en la vuelta.

6. Puedes salirte de una carrera de la temporada manteniendo apretada la tecla F1 al mismo tiempo que pulsas el botón de fuego en la página de SIGUIENTE CARRERA.

7. Puedes volver al principio del juego manteniendo apretada la tecla F1 al mismo tiempo que pulsas el botón de fuego en VOLVER A JUGAR TEMPORADA.

# **Modo de práctica**

Un jugador puede practicar en cualquier pista seleccionando "Práctica" del menú principal y escogiendo la división que contiene la pista que quiere. Las pistas son las siguientes:

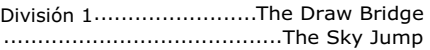

División 2...................... The Rollercoaster ..................................... The High Jump División 3........................... The Big Ramp ...............................The Stepping Stones División 4.........................The Hump Back ...................................... The Little Ramp

Si el modo de PRACTICA está seleccionado y el jugador está en la SUPERLIGA, entonces la potencia y velocidad extras estarán disponibles para el jugador en cada pista.

Cada sesión de práctica tiene tres vueltas. Después de tres vueltas tu coche automáticamente se reparará y recargará de combustible. Sin embargo, pueden seguir más sesiones de práctica si es que quieres.

*Ten en cuenta que sólo el daño que te ocasiones durante la sesión de práctica se reparará.*

# **TABLERO**

#### **Indicador de vueltas**

El número de vueltas que estás completando en el momento se muestran en la parte inferior a la izquierda de la pantalla con el prefijo "L", por ejemplo, L2 significa que estás en la segunda vuelta.

#### **Propulsión**

Esto indica cuánta propulsión te queda y se muestra

con el prefijo B, esto es B30 significa que tienes 30 unidades de propulsión todavía.

#### **Separación**

En la parte inferior de la pantalla a la izquierda hay una cifra que te da la separación entre tú y tu contrario en metros. Si hay un "—" enfrente del número, estás por delante del contrario en tanto como la cifra indique. Al revés, si la cifra no está precedida de ningún signo, tú estás detrás en x metros. Las unidades indicadas son metros y siempre muestran el mínimo de separación.

# **Tiempo de la vuelta/Cronómetro**

El indicador de la bandera a la izquierda se ilumina cuando estás a la cabeza de la carrera. La parte superior a mano derecha muestra el tiempo de la vuelta en ese momento. Debajo está el menor tiempo de la vuelta (tuyo y de tus contrarios). El indicador del cronómetro a la izquierda se ilumina si el mejor tiempo de la vuelta es el tuyo.

#### **Indicador de velocidad**

El indicador de velocidad lee en 10s de mph. Si tu velocidad sobrepasa los 250 mph, el indicador de velocidad da la vuelta y empieza desde 'la parte izquierda de nuevo. Tu velocidad es de 200 mph, más la velocidad indicada.

# **OTRAS CARACTERISTICAS**

# **Daños**

# **1. Roturas del chasis**

Una rotura en el chasis de izquierda a derecha a lo largo de la barra superior cuando el coche está bajo una gran presión, como en las curvas difíciles o en los aterrizajes después de saltar. Cuando el golpe llega a la parte a mano derecha, el coche es destrozado y se retira de la carrera. Si tu coche está destrozado y no finaliza la carrera, entonces los puntos van a tu contrario.

# **2. Daño estructural**

Varios impactos hacen que se eleven los agujeros en la cruz cursor. Estas son características permanentes y permanecen contigo a través de las temporadas. Sin embargo, en la división 4 siempre puedes empezar la temporada con un coche completamente libre de daños. El golpe que produce daños (punto 1 arriba) progresa más rápidamente cuando se encuentra un agujero.

# **Grúa**

Al principio de la carrera la grúa te recoge del lado de la pista y te lleva hasta la línea de comienzo. El mensaje "DROP START" (comienza a soltar) aparece en la pantalla y después de un intervalo de tiempo al azar, la grúa te deja en la pista.

Si tu coche se cae de la pista, una grúa lo recogerá y lo pondrá sobre la pista en el punto más cercano y adecuado. La grúa evita hoyos o boquetes.

El mensaje "PULSA FUEGO" aparecerá y cuando lo haga tú te soltarás de la grúa. Sin embargo, recuerda que debes de esperar a estar sobre la pista antes de pulsar el botón de fuego para soltarte de lo contrario te caerás de la pista de nuevo.

#### **COMPITIENDO**

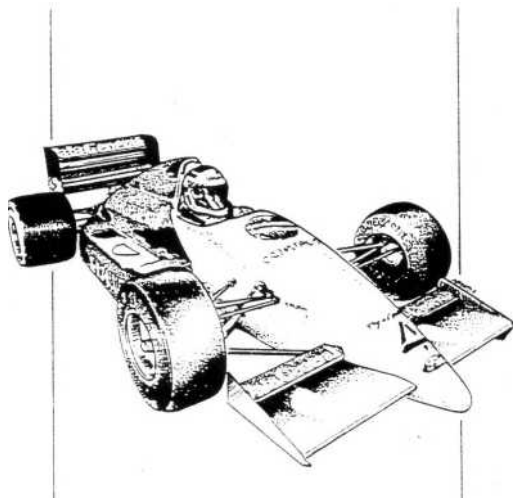

# **LIGA DE UN JUGADOR**

#### **Objetivo**

El objetivo del juego es convertirse en el primero de la primera división en la Liga de Stunt Car Racer. Hay cuatro divisiones y cada una contiene tres pilotos y dos pistas. Para los pilotos de primer índice también hay una superliga.

# **SuperLiga**

Sólo se puede acceder a la superliga una vez que te has convertido en Campeón de la División Uno. Entonces se te ofrece la oportunidad de mezclarte con los mejores pilotos en otra serie de carreras, esta vez con mucha más potencia de motor y de frenos... Empezarás en la División cuatro de la Superliga en las mismas pistas que en la liga normal, esto es Hump Back y Little Ramp. La única diferencia es que tanto tú como tu contrario sois capaces de tener mayor velocidad de aceleración. El objetivo de la superliga es abrirte camino a través de cuatro divisiones para convertirte en supercampeón de liga.

#### **Una temporada de carreras**

Una temporada completa de competición supone seis carreras: todas las combinaciones con tres pilotos y dos pistas. Dos de las seis carreras no implican al jugador y se llevan a cabo en otros escenarios. Sin embargo, es posible que la temporada esté clasificada como "Carrera 3 de 6". El piloto que encabeza el

tablero de la división después de seis carreras pasa a la siguiente división.

# **Sesiones de práctica**

Antes de entrar en una temporada de competición puedes practicar en las dos pistas que tienes en tu división.

#### **Puntos concedidos**

Ganar 2 puntos. Mejor tiempo de la vuelta: 1 punto.

En el caso de un empate al final de la temporada, el piloto con el mayor número de puntos conseguidos en sus victorias pasará. Si su número es el mismo, se hace una selección al azar.

Si te retiras de una carrera o se rompe tu coche sin que la termines, entonces los puntos de la mejor carrera y vuelta van a tu contrario. Si los dos coches están rotos entonces el coche que se rompió primero es el perdedor.

# **MODO DE MULTIJUGADORES**

# **Campeonato de pilotos**

Hasta ocho jugadores pueden tomar parte en el campeonato de pilotos. El campeonato puede consistir hasta en cuatro temporadas de carreras. Cada tempo-

rada tiene lugar en las dos pistas de una división de liga, donde los jugadores pueden ganar puntos compitiendo contra pilotos controlados por el ordenador con puntos de bonificación especial para los jugadores con el tiempo más rápido de la vuelta y el tiempo más rápido de la carrera (la suma de todos los tiempos de la vuelta durante una carrera).

# **Acceso a las pistas**

Como no hay promoción en el juego de multijugadores, el acceso a las pistas de las divisiones que no sean la División 4 en una liga estándar se obtiene cargando las posiciones del juego de un jugador que se han salvado anteriormente. Cuanto más grande sea el número de divisiones al que tienes acceso, más grandes serán las opciones a las pistas cuando empieces a correr. Además, el acceso a las cuatro divisiones permite que la totalidad de las ocho pistas se incluyan en un campeonato de cuatro temporadas. Las posiciones de Superliga también se pueden incluir para conseguir más potencia y velocidad. Cualquiera que sea la selección de la pista, debes de recordar que los otros conductores sólo se atendrán a la parte establecida de la liga y de la división.

# **Salvar la posición del juego**

Si no hay tiempo para jugar las cuatro temporadas antes de empezar la siguiente temporada, las posiciones del juego, los nombres de los jugadores, puntos, etc., se pueden salvar el campeonato continuará en una fecha posterior. Para salvar tu posición del juego selecciona la opción SAVE y usa un nombre de archivo empezando con las letras "MP...". "MP" distingue una posición de un juego de multijugadores de una posición de un juego de un jugador, que se usa para tener acceso a las pistas.

#### **Volver a empezar el campeonato**

Para volver a empezar el campeonato sin tener que volver a introducir los nombres de los jugadores selecciona la opción REPLAY. Para volver a empezar la totalidad del juego y volver al menú de un solo jugador/multijugadores, entonces mantén apretada la tecla F1 mientras seleccionas la opción REPLAY.

# **Temporada de carreras de Multijugadores**

Una temporada de carreras consiste en dos rondas, una en cada pista, de una división de liga. Una ronda consiste en todos los jugadores compitiendo por turno contra un coche dirigido por el ordenador.

Para cada carrera se conceden los puntos usuales: 2 puntos para un ganador y 1 punto para el mejor tiempo de la vuelta.

Al final de la ronda se conceden puntos de bonificación de pista a los jugadores con el mejor tiempo global de la vuelta (1 punto) y el mejor tiempo de carrera global (2 puntos). Siempre, por supuesto, que el tiempo de la vuelta o el tiempo de la carrera fuera suficiente para completar una vuelta o una carrera Los tiempos de los coches controlados por el ordenador se ignoran.

### **Abandonar la temporada**

Es posible saltarse las carreras que quedan en una ronda cuando está en la pantalla la siguiente página de accesorios. Mantén apretado F1 mientras pulsas RETURN/FIRE e irás hasta la pantalla de bonos de pista ""al final de la ronda".

Se puede saltar una carrera individual entrando en la carrera y pulsando la tecla RETIRE.

# **Galería de la fama**

La galería de la fama contiene los récords de la pista y los nombres de la gente que ha corrido. Se puede ver desde el menú principal seleccionado "Hall of Fame".

Los récords de las pistas se dan por la vuelta más rápida y el tiempo de carrera más rápido (la suma de todas las vueltas durante la carrera). Se pueden fijar durante cualquier carrera, pero no en el modo práctica. Si un récord se supera, entonces el nuevo récord se anuncia en la tabla de puntuaciones al final de la carrera. Los pilotos controlados por el ordenador no contribuyen a estos récords.

# **Salvar galería de la fama**

La galería de la fama que hay se puede preservar seleccionando la opción del menú SAVE y usando un nombre de archivo que empiece con las letras  $HAIL...$ ".

# **Cargar la galería de la fama**

Los archivos previamente salvados de la galería de

la fama se pueden cargar seleccionando la opción del Menú LOAD y usando el nombre de archivo apropiado. No importa si alguno de los nuevos récords se han creado ya antes de cargar la galería de la fama ya que sólo como récords en vez de los tiempos en esta galería de la fama se aceptan cuando se están cargando.

Esto significa que los diferentes archivos de la galería de la fama se pueden combinar simplemente cargándolos todos. Salvándolos luego guardas la galería de la fama adecuada.

# **Cargar/Salvar/Volver a jugar**

Si seleccionas esta opción, aparece otro menú con las opciones CARGAR, SALVAR y VOLVER A JUGAR.

# **Cargar/Salvar**

Vayas a cargar o salvar, tienes que introducir un nombre de archivo. Algunos nombres de archivo que empiezan con ciertas letras tiene un significado añadido.

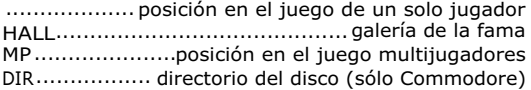

Cualquier otro nombre de archivo se entiende que es una posición en el juego de un solo jugador. Los nombres pueden ser DIV4, DIV3, DIV2, DIV1, para la liga estándar y SDIV4, SDIV3, SDIV2, SDIV1 para la superliga.

Si pulsas la tecla ESCAPE mientras estás introduciendo el nombre del archivo causará que el juego vuelva a salir al menú principal.

Aparecerá un mensaje diciendo "nombre del archivo no adecuado " (file name inappropiate), por ejemplo, si se usa un nombre de archivo que empieza con MP cuando se está salvando una posición en la posición en la liga de un solo jugador.

# **Almacenamiento de datos**

Se debe de usar un disco en blanco formateado para almacenar toda la información grabada como la galería de la fama, salvar las posiciones de juego y las posiciones en el juego de multijugadores. No intentes usar tu disco del juego de Stunt Car Racer. Dirígete a <sub>tu</sub> manual de ordenador específico para saber como<br>formatear un disco en blanco. Etiqueta este disco cómo "Posiciones del juego de Stunt Car Racer" y mételo con tu disco del juego en el paquete de Stunt Car Racer.

# **Volver a jugar**

En el modo de un solo jugador esto se puede usar para volver a jugar la última temporada. Esto tiene el efecto de restablecer todo y dejarlo como estaba al principio de la última temporada. Esto evita salvar teniendo que volver a cargar la posición del juego si la temporada de carrera finaliza con una degradación para el jugador.

# **Volver a empezar el juego**

Si se mantiene apretada F1 mientras REPLAY está seleccionado, entonces el juego volverá a iniciarse totalmente y volverá al menú de un solo jugador/ multijugadores.

# **Unión de ordenadores**

Es posible en algunas versiones de Stunt Car Racer el unir dos ordenadores y que dos jugadores compitan uno contra el otro. Esto se hace mediante un cable de interfase en las puertas seriales de ambos ordenadores. Ver la parte técnica para tener detalles de cómo conectar el cable.

Para introducir la unión de ordenadores, primero conecta los dos ordenadores y arranca los dos. Selecciona la opción COMPUTERLINK en el menú principal de cada ordenador. Aquella que sea seleccionada primero será el ordenador "maestro" mientras que la otra será el ordenador " esclavo". De aquí en adelante todas las decisiones las tomará el ordenador "maestro", esto es, el menú de control.

El modo de unión de ordenadores es similar al modo de multijugadores en el que tú puedes introducir hasta ocho jugadores, cargar y salvar posiciones del juego usando archivos que empiezan con "MP..." y hay dos rondas por temporada, cada una en una pista diferente. También, si no hay más de dos jugadores, habrá puntos de pista de bonificación para los mejores tiempos en la vuelta y en la carrera. Las combinaciones están diseñadas para dar a cada jugador dos carreras por posta, mientras que se maximiza la variedad de los

emparejamientos. La excepción se produce cuando sólo hay dos jugadores, ya que sólo compiten una vez en cada pista.

La tecla F1 se puede usar en la forma normal para saltar al final de la ronda, excepto si sólo hay dos jugadores, cuando esta operación no funciona.

Si por alguna razón los ordenadores se cierran, esto es, el otro ordenador se apaga mientras están unidos, la unión se puede suspender temporalmente manteniendo apretada la tecla F5. Esto permite a cada ordenador controlar menús independientemente, sin tener que implicar al otro ordenador. Si pulsas F5 innecesariamente, puedes hacer que los juegos en el otro ordenador pierdan la pista y, por tanto, tendrás que volver a arrancar el sistema.

# **Consejos para la competición**

Necesitarás encontrar los mejores lugares para adelantar en cada pista y luego usar tu propulsión para ponerte enfrente tan pronto como puedas. Siempre es más difícil venir desde atrás y ganar que mantenerte a la cabeza desde el principio de la carrera. Recuerda, propulsión es limitada, de manera que no la deperdicies.

Cuando salgas de una curva, no mires hacia el lado de la pista sino hacia delante de la carrera y concéntrate en traer ésta al centro de tu visión.

Recuerda que con un joystick no necesitas mantenerlo presionado hacia delante. Esto también hace más fácil para ti el usar la autoalineación.

Aunque generalmente es importante que vayas tan rápido como te sea posible alrededor de las pistas, hay sitios en ciertas pistas que debes de viajar a una velocidad bastante controlada o si no irás al desastre, The Stepping Stones es una de esas pistas. Debes de golpear los trampolines a una velocidad constante (que se encuentra intentanto y fallando) y mantener esta velocidad constantes en cada trampolín. Otras pistas, como el High Jump, requieren que tengas un mínimo de velocidad para salvar los obstáculos. En el High Jump, por ejemplo, debes de alcanzar una cierta velocidad para conseguir el salto, una fracción demasiado lento y te darás con tu coche contra los soportes de la pista.

En el modo de unión de ordenadores es posible forzar al otro jugador fuera de la pista dándole con el lado de tu coche. Puedes resultar dañado en esta maniobra de manera que ten cuidado y no sobrefuerces tu coche. Por ejemplo, si has chocado y estás siendo elevado con la grúa, es posible soltar tu coche encima del de tu contrario a medida que conduce por debajo de ti, produciéndole así bastantes daños y forzándole fuera de la pista.

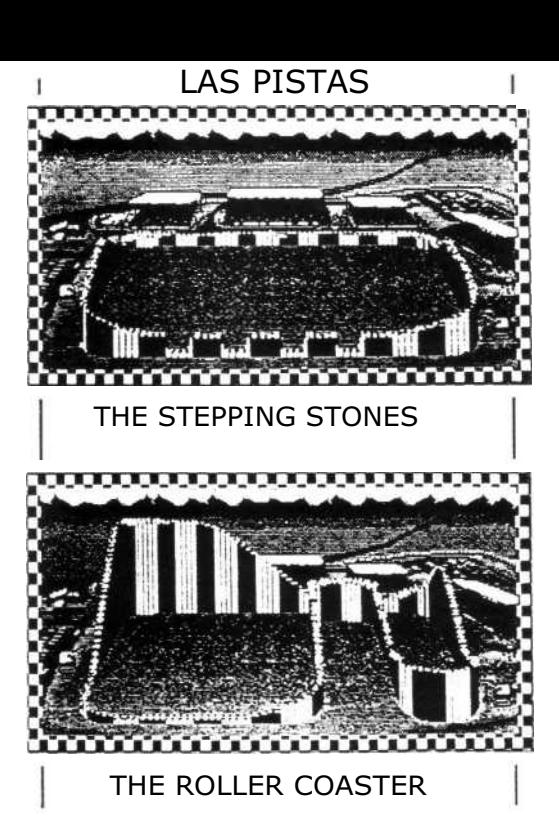

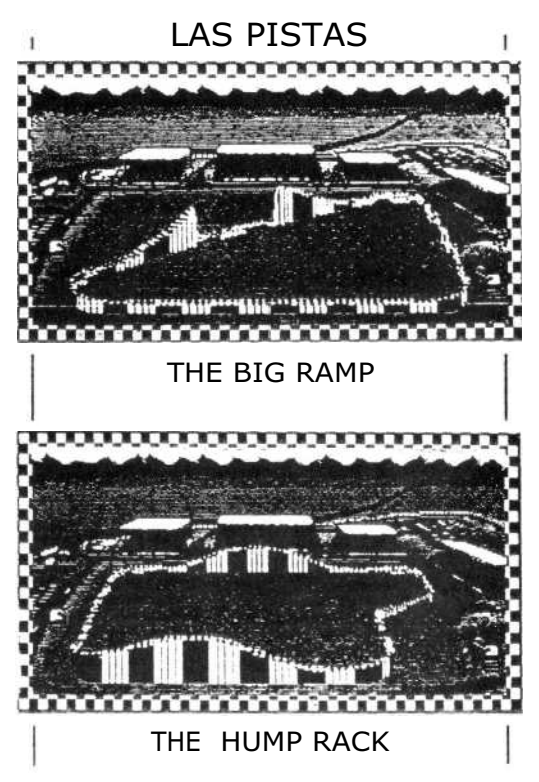

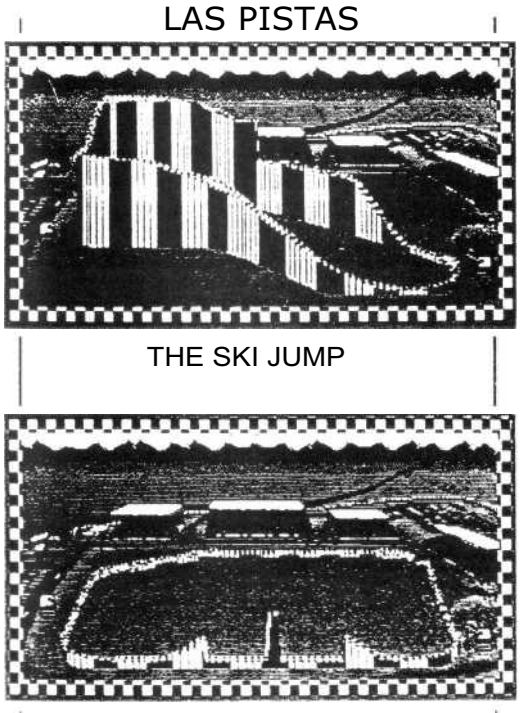

# THE HIGH JUMP

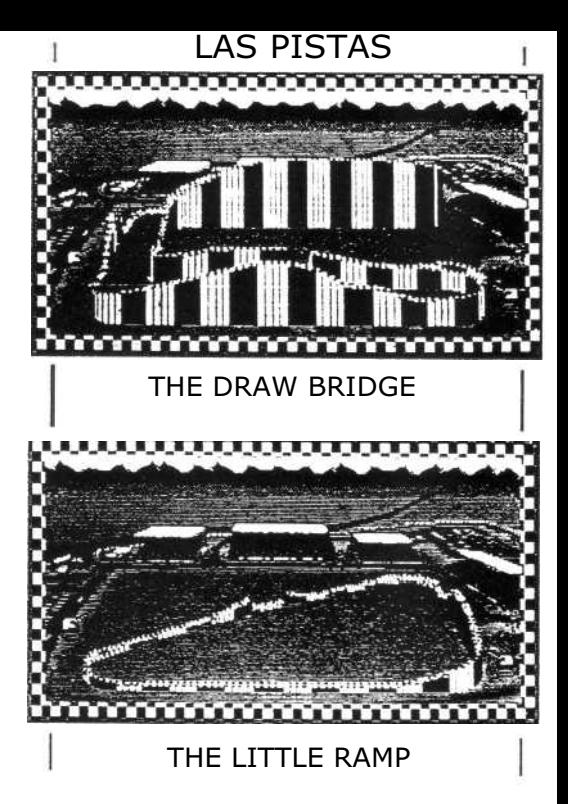

# **CREDITOS**

# **CONCEPTO DEL PROGRAMA, DISEÑO Y PROGRAMACION** *Geoff Crammond*

**CON LA ASISTENCIA DE** *Norah Crammond*

**GRAFICOS ADICIONALES**

*John Cummins*

**CONTROL DE CALIDAD**

*Peter Moreland*

# **DISEÑO DEL MANUAL**

*Julie Burness*

**DISEÑO MANUAL Y GRAFICOS** *Artistix UK*

# **MANUAL**

*Tony Middlehurst Martin Moth Peter Jones Geoff Crammond*

# **STUNT CAR RACER**

# **SUPLEMENTO TECNICO PARA AMSTRAD**

# **EQUIPO NECESARIO**

Stunt Car Racer es compatible con todos los ordenadores Amstrad CPC con monitores en color o con pantalla verde. Se recomienda usar el joystick, aunque no es imprescindible.

Con objeto de salvar los juegos de Stunt Car Racer deberías preparar un disco en blanco formateado, o una cinta en blanco (para las versiones en cassette), antes de jugar.

# **<sup>I</sup> NSTRUCCIONES DE CARGA**

#### **Versiones de disco**

Mete el disco, teclea RUN"DISC y pulsa RETURN.

#### **Versiones de cinta**

Mete la cinta, asegúrate de que está completamente rebobinada. Mantén apretada la tecla de CONTROL y pulsa ENTER. Sigue las instrucciones de pantalla.

# **SELECCION DE OPCIONES**

#### **Método de control**

Una vez que el programa se haya cargado se te pedirá que selecciones el método de control entre los siguientes:

- 1. Teclas definidas.
- 2. Joystick/Ratón.
- 3. Para definir tus propias teclas.

# TECLAS DEFINIDAS

Control por teclas definidas. Girar a la izquierda: Tecla "O" Girar a la derecha: Tecla "P" Acelerar hacia delante: Tecla "S" Propulsión: Barra Espaciadora Freno/ Marcha atrás: Tecla "X"

# CONTROL POR JOYSTICK

Girar: Joystick izquierda/derecha Acelerar hacia delante: Empuja el joystick hacia delante Freno/Marcha atrás: Tira del joystick hacia atrás Propulsión: Pulsa el botón de fuego

# CONTROL POR RATON

Girar a la izquierda: Mueve el ratón a la izquierda Girar a la derecha: Mueve el ratón a la derecha Acelerar hacia delante: Mueve el ratón hacia delante Propulsión: Botón izquierdo del ratón Freno/Marcha atrás: Mueve el ratón hacia atrás

# PARA DEFINIR TUS PROPIAS TECLAS

Puedes definir tus propias teclas para el control. La opción de volver al menú de redefinición de teclas una vez ha empezado el juego sólo está disponible en las versiones de 128 K.

# **Tipo de monitor**

Una vez has seleccionado el método de control debes seleccionar el tipo de monitor entre los siguientes:

- 1. Monitor Mono Amstrad
- 2. Monitor Color/TV

La mayoría de los demás controles son los mismos que para el resto de las versiones, con las siguientes excepciones:

# **Poner el juego en pausa**

Pausa sí: Tecla ESCAPE Pausa no: Tecla RETURN

# **Abandonando una carrera**

Debes poner el juego en pausa (tecla ESCAPE) y luego pulsar la tecla "O

# **Abandonando una temporada**

**Pulsa la tecla ESCAPE en la página NEXT RACE (siguiente carrera).**

# **Empezar otra vez el juego**

Pulsa la tecla ESCAPE en REPLAY SEASON (volver a jugar temporada).

# **Cargando y salvando los juegos**

Los detalles para cargar/salvar se encuentran en el manual. Por favor, recuerda tener un disco en blanco formateado o una cinta en blanco. Las versiones en Amstrad no necesitan prefijos específicos para los nombres de ficheros.

Las versiones en Amstrad de Stunt Car Racer fueron programadas por Pete Cooke. El Director de Desarrollo del juego fue Peter Moreland y el Control de Calidad estuvo a cargo de Kevin Mullins. La documentación adicional fue preparada por Rob Davies y Julie Burnes.